# **Repro Export Integration**

#### [Learn more about Repro Import Integration.](http://docs.treasuredata.com/display/INT/Repro+Import+Integration)

You can use the new Repro Export Integration connector to export files to your Repro's Amazon S3 buckets with customized parameters for an easy configuration.

- [Prerequisites](#page-0-0)
- [Using the TD Console to Create Your Connection](#page-0-1)
	- [Create a New Connection](#page-0-2)
	- [Configure Export Results in Your Data Connection](#page-1-0)
		- [Configure the Connection by Specifying the Parameters](#page-1-1)
			- [Use an existing connection](#page-1-2)
			- [Create a new Repro Connection.](#page-1-3)
	- [Example of a Query to Populate Repro](#page-2-0)
	- [Optional: Use of Scheduled Jobs for Export](#page-2-1) [Optional: Configure Export Results in Workflow](#page-2-2)

## <span id="page-0-0"></span>**Prerequisites**

- **Basic knowledge of Treasure Data, including the [TD Toolbelt.](https://toolbelt.treasuredata.com/)**
- An S3 bucket with region ID.

# <span id="page-0-1"></span>Using the TD Console to Create Your Connection

### <span id="page-0-2"></span>Create a New Connection

When you create a data connection, you must provide authentication to access the integration. In Treasure Data, you configure the authentication first and then specify the source information.

- 1. Open **TD Console**.
- 2. Navigate to **Integrations Hub** > **Catalog**
- 3. Search for and select **Repro.**
- 4. The following dialog opens:

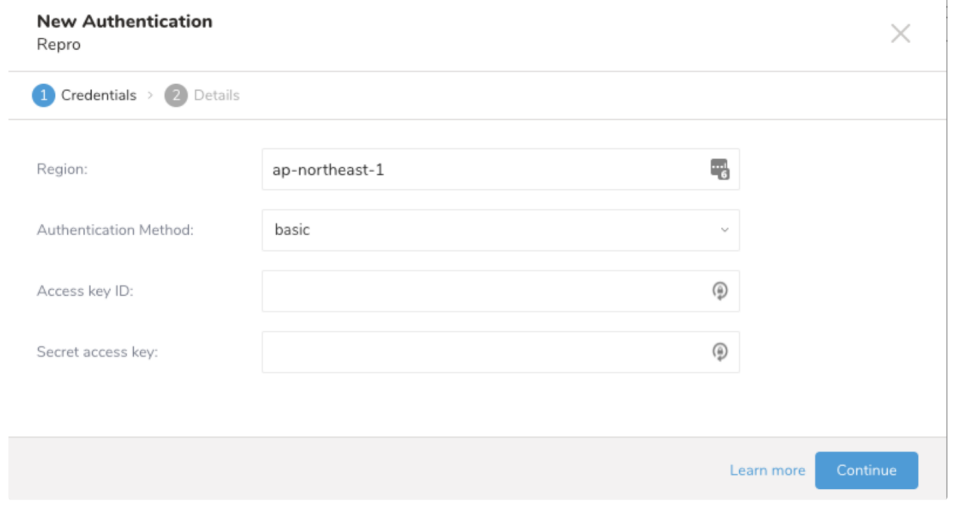

5. Enter a name for your connection and click **Done**

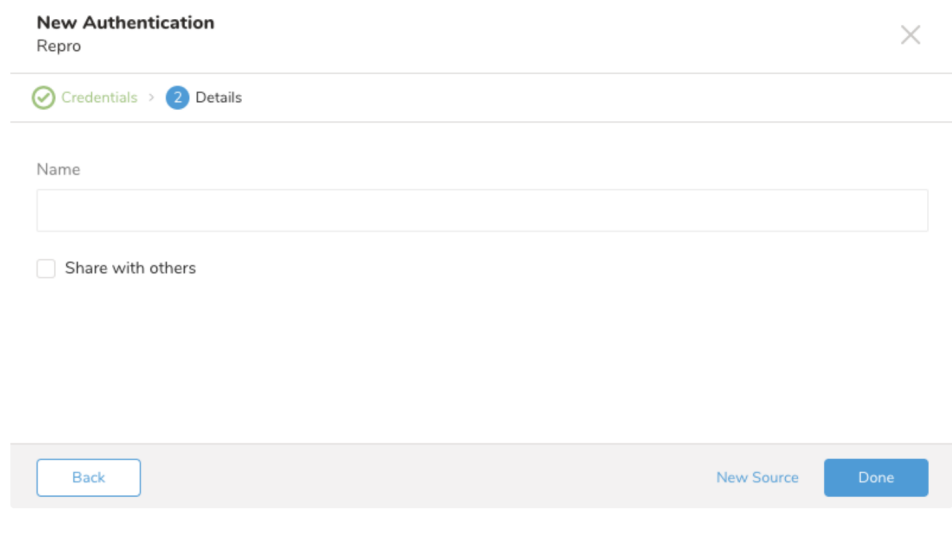

### <span id="page-1-0"></span>Configure Export Results in Your Data Connection

In this step you create or reuse a query. In the query, you configure the data connection. You may need to define the column mapping in the query.

#### <span id="page-1-1"></span>**Configure the Connection by Specifying the Parameters**

- 1. Open the TD console.
- 2. Navigate to **Data Workbench** > **Queries**.
- 3. Select the query that you plan to use to export data.
- 4. Click **Export Results** located at top of your query editor. The Choose Integration dialog opens. You have two options when selecting a connection to use to export the results, using an existing connection or creating a new one.

#### <span id="page-1-2"></span>**Use an existing connection**

- 1. Type the connection name in the search box to filter.
- 2. Select your connection.

#### <span id="page-1-3"></span>**Create a new Repro Connection.**

- 1. Fill in the field values to create the new connection.
- 2. Enter the required credentials for your new connection. Set the following parameters.

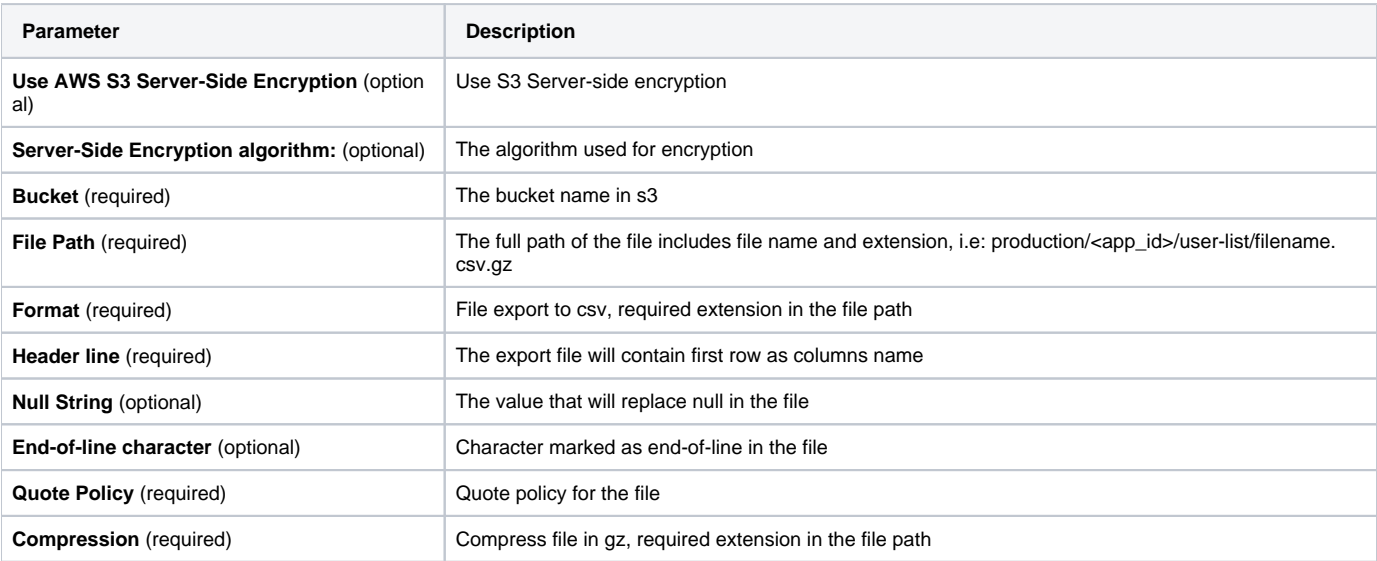

Here is a sample configuration:

### Integration: hieu\_repro

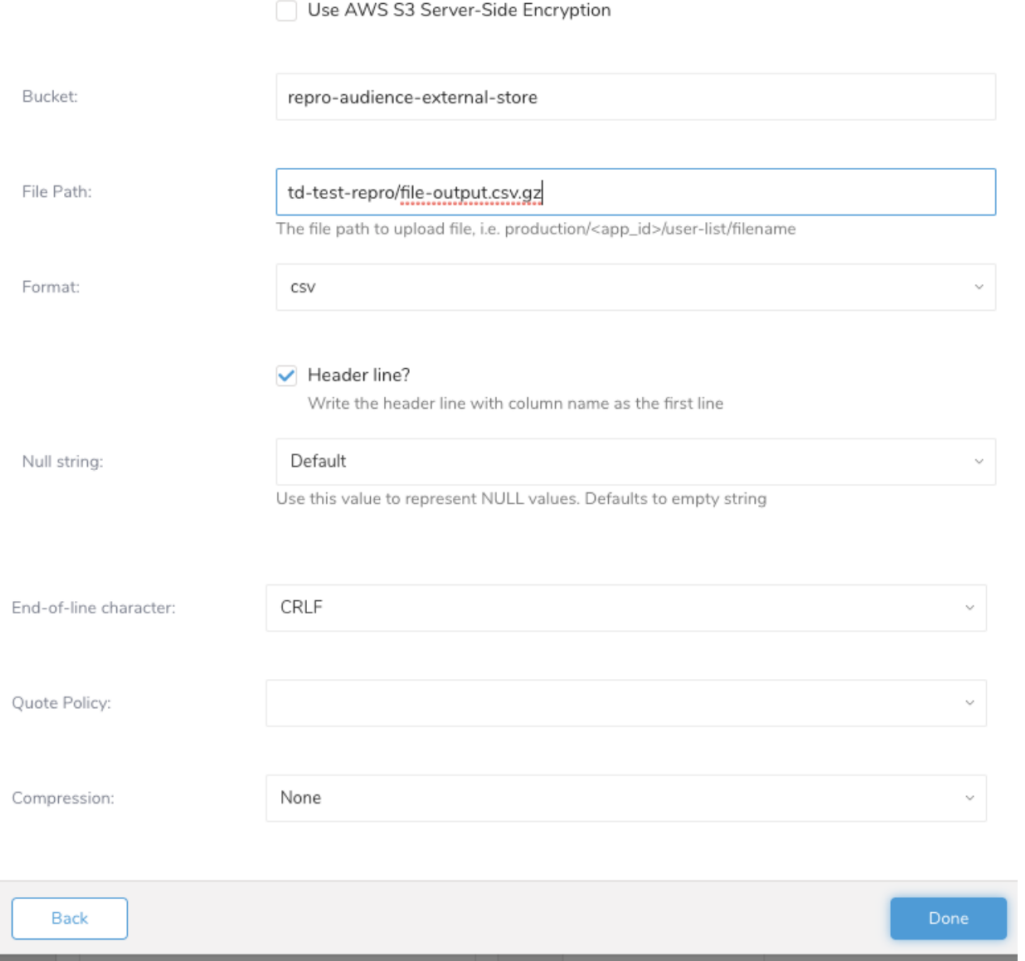

### <span id="page-2-0"></span>Example of a Query to Populate Repro

From Treasure Data, run the following query with export results into a connection for Repro:

#### Code Example

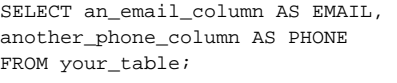

### <span id="page-2-1"></span>Optional: Use of Scheduled Jobs for Export

You can use Scheduled Jobs with Result Export, to periodically write the output result to a target destination that you specify.

### <span id="page-2-2"></span>Optional: Configure Export Results in Workflow

Within Treasure Workflow, you can specify the use of this data connector to export data.

```
timezone: UTC
_export:
  td:
    database: sample_datasets
+td-result-into-target:
  td>: queries/sample.sql
  result_connection: your_connections_name
  result_settings:
      type: repro
      bucket: bucket_name
      region: ap-northeast-2
      use_sse: true
      sse_algorithm: AES256
     auth method: basic
      session_token: session_token
      path: /td-export-repro/file_output.csv
      access_key_id: access_id
      secret_access_key: secret_key
      formatter: {type: csv, delimiter: "\t", newline: CRLF, newline_in_field: LF, charset: UTF-8,
      quote_policy: MINIMAL, quote: '"', escape: \, null_string: \N, default_timezone: UTC}
      encoders: {type: gzip}
```
Click [here](http://docs.treasuredata.com/display/PD/About+Using+Workflows+to+Export+Data+with+TD+Toolbelt) for more information on using data connectors in workflow to export data.